## はじめにお読み下さい - CamXchage v1.1

インストール前に、これらの重要な注意事項をお読みください。

## インストール手順

お使いのMac OSコンピュータにAJAソフトウェアをインストールするときは、次の手順に従ってください。

- お使いのMac OSコンピュータがOS X10.8.2(またはそれ以降)で動作し、Thunderboltポートを 装備していることを確認してください。
- AJA CamXchange の.dmg イメージに含まれる NTV4 driver をインストールし、完了後に再起動 します。
- コンピュータが再起動したら AJA CamXchange の.dmg イメージを再度開き、アプリケーション フォルダにAJA CamXchangeアプリケーションをコピーします。
- これで CamXchange ソフトウェアは使用可能となります。

I/O接続方法と運用ガイドラインについては、 AJA CamXchange Installation and Operation ガイドを参 照してください。

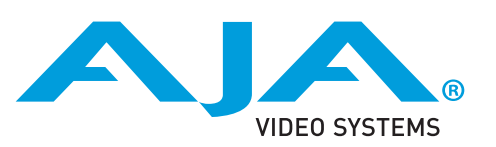